# 先锋易讯 /

# 集团电话交换机

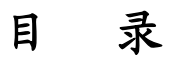

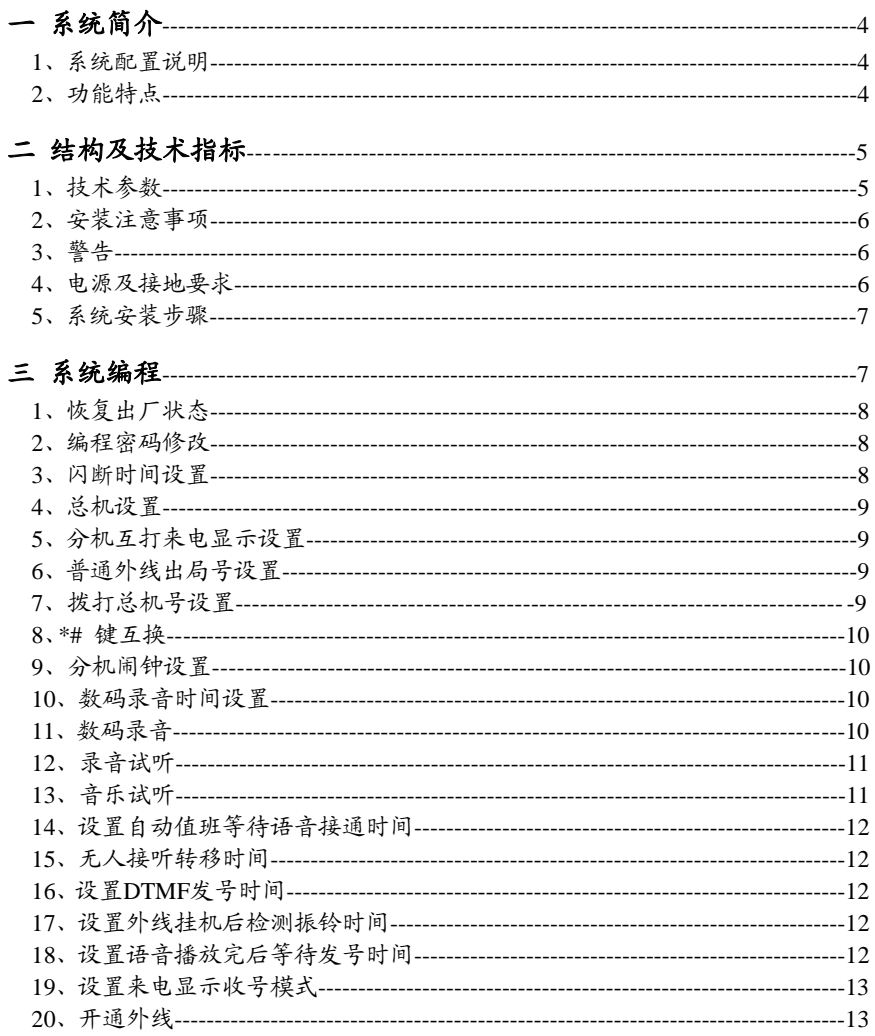

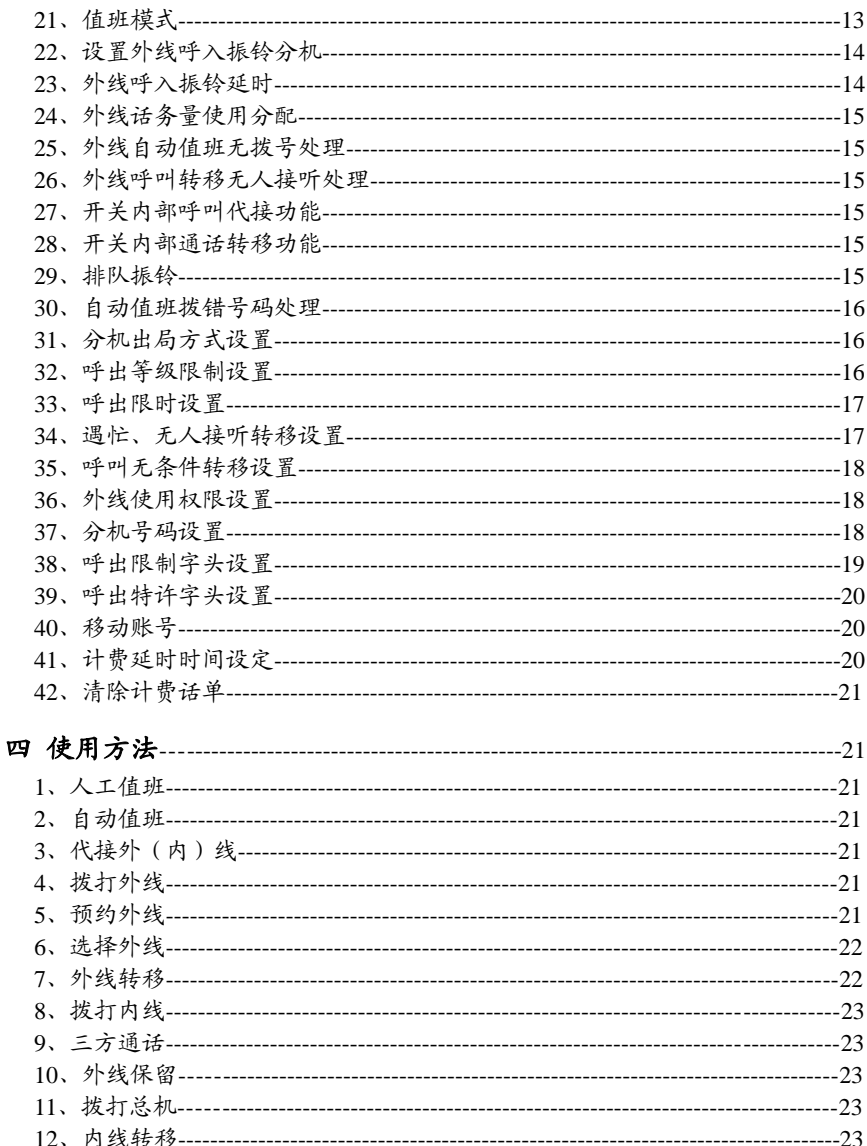

 $\ddot{\phantom{a}}$ 

# 先锋易讯 /

# 集团电话交换机

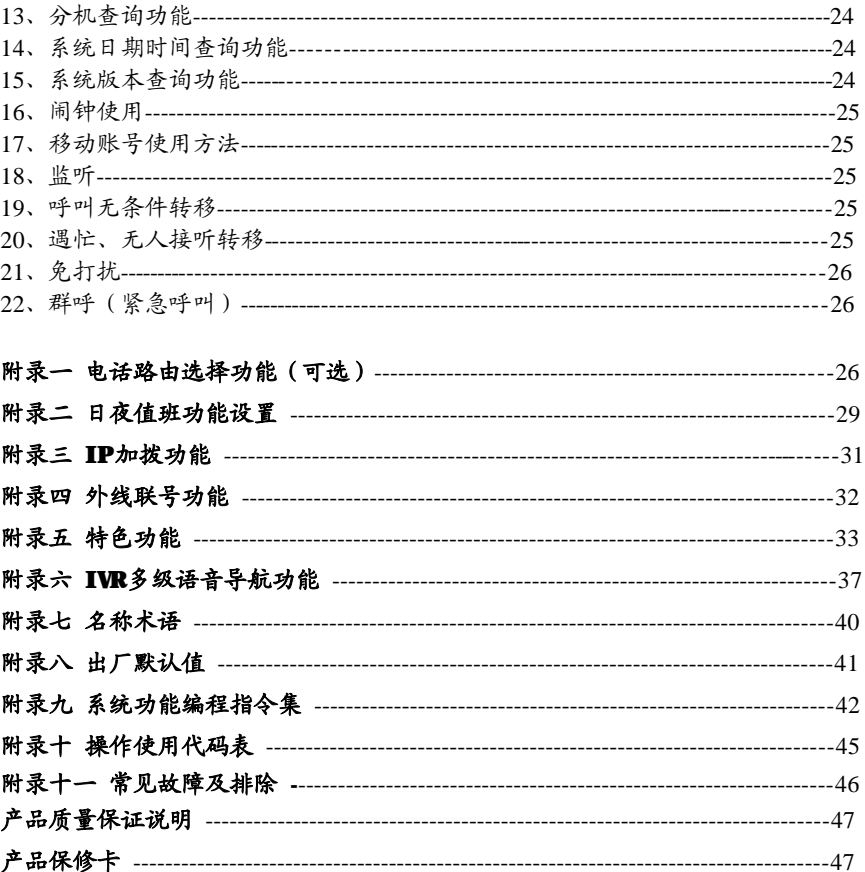

# **一、系统简介**

### **1、系统配置说明:**

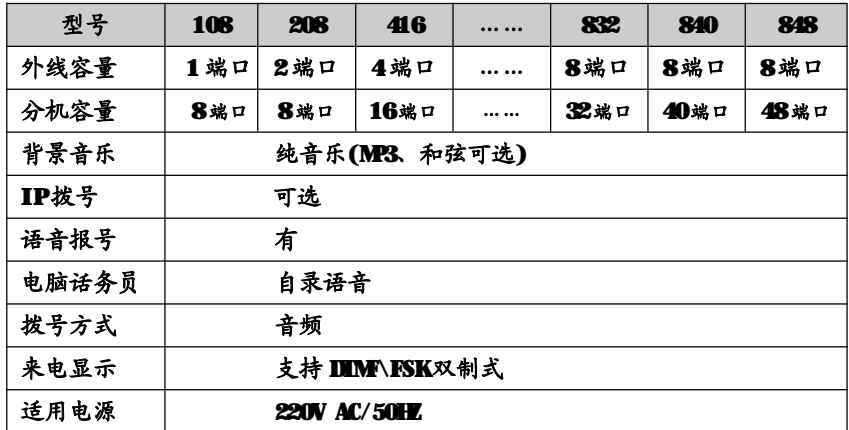

**\* 本说明书适用于 TK8000 集团电话(电话交换机)AP、AK、BK 等系列,说明书 上所列出的功能必须该型号机型支持才可设置,具体请参照功能说明后面标注所支 持的机型或产品的配置参数。日夜功能设置的,如果设备不支持日夜功能,请按日 间的指令来设置参数。**

**2、功能特点:**

- **\* 出局方式:**可选择拨'9'出局或直拨出局。
- **\* 双制式来电:**支持FSK/DTMF双制式来电显示,可跟随外线在内部转移。
- **\* 外线来电提示:**当来电振铃分机全忙时,如有外线来电,系统对所设置的振铃 分机进行"嘟嘟"音提示。
- **\* 双值班模式:**可随意修改自动话务员语音内容和设置值班模式。
- **\* 灵活的打入打出配置:**可任意设置外线呼入振铃分机及各分机对外线的使用权限。
- **\* 强大的呼叫转移功能:**可以通过本机或其他主机来设置内、外线呼入无条件、遇 忙、无人接听转移到任意分机。
- \* 代接功能:任何分机响钤可通过本机代接。

## 先锋易讯 ノコマン アンチャン ちゅうかん 集団电话交换机

- **\* 代拨外线:**任一分机拨出外线后可快速拨打另一分机使其与之前拨打的外线通 话。
- **\* 弹性编码:**本系统可将所有分机号设置成2-4位不等长号码,实现真正的任意修 改分机号码功能。
- **\* 通话无阻塞:**多绳路通话通道,不会造成通话阻塞现象。
- **\* 可接驳其它通讯终端:**任一分机端口都可以接驳其它通讯终端,如一般电话机﹑ 电脑﹑答录机及无绳电话等。
- **\* 停电直通外线:**如本系统断电,01-08号端口分机分别与相应外线01-08自动接通, 以保持正常的外界联系,其它分机则暂停使用。
- **\* 断电记忆:**在遇上断电情况,本系统所设定的原有功能参数不会丢失,因此再次 通电后,不必再重新设定,即可按原来设定的功能来使用。
- **\* 远端维护功能:**本机支持远端维护,进行远端编程﹑检测及维修,方便用户安装、 调试,使用户得到及时有效的服务。

## **二、结构及技术指标**

## **1、技术参数**

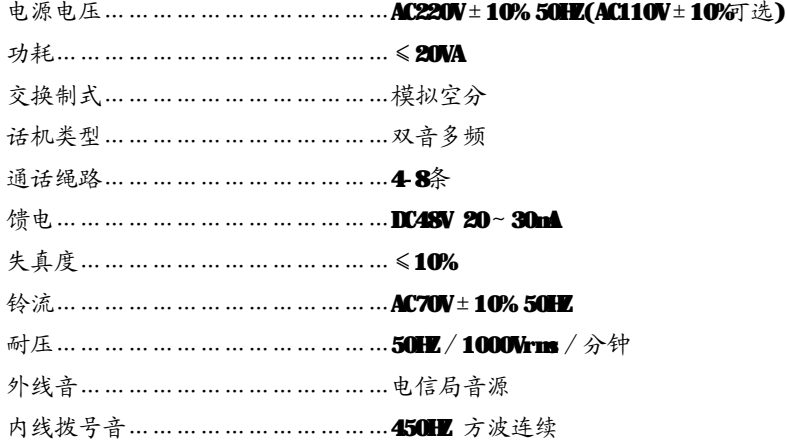

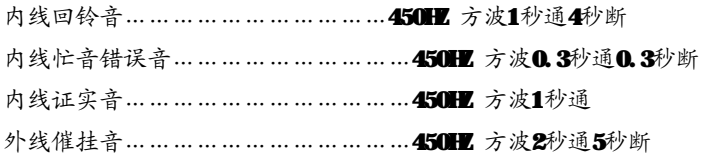

### **2、安装注意事项**

- **\*** 本机应安装在干燥﹑通风﹑平稳﹑牢固的室内地方(温度范围:0℃-45℃),布线时 最好使用专用电话线与本系统连接。
- **\*** 安装位置必须有一定的空间,以保证系统的散热及系统的检查和维护。
- **\*** 请勿将交换机与其它产生大电磁干扰源的设备(如马达、大变压器等)放置在一起。
- **\*** 所有分机配线必须避免与电源线或天线同一管线,避免接近收音广播天线(包括 短波)避免损坏电源电缆,避免水溅雨淋,如有水进入机内,立即断电确保安全。
- **\*** 请勿对交换机施加冲击和振动及随意移动使用中的交换机。

### **3、警告**

- \* 在雷电期间请不要进行电话线路的连接工作。
- \* 在雷电期间请尽量避免使用电话,必要时切断交换机电源。
- \* 请勿在泄露易燃气体的现场附近使用电话。
- \* 除非电话线与设备处于分离状态,否则不要触及电话软线的破损或接线端子部分。

### **4、电源及接地**

可靠稳定的电源是系统正常运行的保证,本系统采用稳定可靠的开关电源,工 作电压在 200V-250V(50HZ-60HZ),建议用户在安装本机时,使用的电源应独立于其 它设备的电源,必要时配置交流稳压电源,以保证通信的可靠性、稳定性。

本系统配有超强防雷装置,但要求有可靠的接地,否则防雷将不起作用。其次接 地质量的好坏,直接影响着通话质量。同时对工作人员的安全起保护作用,良好的接 地电阻应小于 5Ω。

## 先锋易讯 ノンコンコンコンコンコンコン ちょうちょう ちょうかい ちょうかん ちょうかん ちょうかん ちょうかん ちょうかん ちょうかん かんじょう たいじょう

**接地方法如下图:**

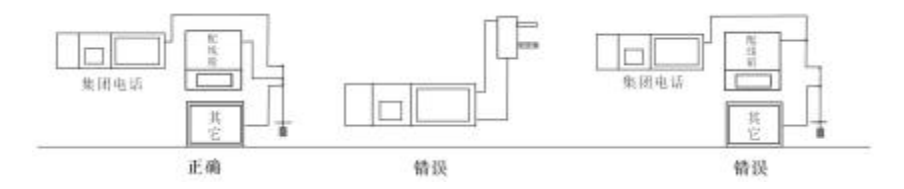

## **5、系统安装步骤**

- \* 安装前仔细检查设备各部件是否有松动。
- \* 依上面图所示,将外线连接至交换机外线的任意端口上,分机电话连接至相应的 分机端口上。
- \* 本机接通电源后,运行指示灯闪烁,表示本机正常工作。
- \* 本系统具有停电直通功能,即系统在断电的情况下,前8路分机(01-08分机端口) 固定接通相应的 8路外线(Ⅲ分机端口接通1号外线,02分机端口接通 2号外 线, CB分机端口接通 3号外线, O4分机端口接通 4号外线……)。

## **三、系统编程**

### **【编程须知】**

- **\*** 分机要用双音频电话机,所有系统编程只能在 01-04 分机端口上操作。
- **\*** 系统编程密码输入正确会听到"嘟" 一声正确音,输入错误会听到"嘟嘟嘟"错 误音。在输入指令时,必须在正确音及错误音结束后方可输入,否则会造成输入 错误。编程结束后,无须停电,所设功能即能生效。

## **【进入系统编程状态】**

- **\*** 编程状态下指令可连续输入不必挂机。
- **\*** 外线指外部电信运营商提供的电话线路(与交换机 CO1-CO8 端口连接),也 称中继线;内线指与交换机 EXT01-48端口连接的线。
- \* 注意以下说明: 01-48指的是交换机物理端口号,并不是使用的实际分机号

码,实际分机号码要视用户设置而定(出厂默认为801-848);以下为了说明方便, 假设 01-48端口号对应的实际分机号码为 801-848。

- \* 编程主机在直接出局模式下拨 \* # \* XXXXX;在间接出局模式下拨 # \* XXXX(XXXX 为四位编程密码,出厂默认值 0000); 当听到"嘟"一声表示已进入系统编程状态, 密码更改方法参见密码修改。
	- **【**特别注意:以下功能设置需在编程状态下进行;编程时分机顺序号 N 为 01-48(两 位数)相对应 EXT. 01-48分机端口;外线编号 M为 1-8 (一位数)相对应 C0.1-8 外线端口**】**

### **1、恢复出厂状态**

- 指令: 0000#
- 说明:输入指令后稍作等待,听到证实音表示已经完成初始化。初始状态值参见附 录二。此指令不会初始已更改的分机号码。

### 【 **特 别 注 意 : 请 在调试 交换机 之 前执行此项 指 令** 】

### **2、编程密码修改**

- 指令: 09 XXXX # (XXXX 为编程密码, 在初始状态时主机密码为 0000) 说明:输入指令后听到"嘟"一声,表示修改编程密码成功。
- 例如: 09 2539 # 编程密码改为 2539

### **3、闪断时间设置**

- 指令: 01 X # (X= 1-5 )
	- $X = 1$  (0.8秒)  $X = 2(1.0 \sqrt[4]{})$   $X = 3(1.2 \sqrt[4]{})$
	- $X = 4(1.5 \n\frac{1}{2})$   $X = 5(1.8 \n\frac{1}{2})$
- 说明: 设置呼叫人工转移拍叉簧的时间, 默认 X=2(1 秒)。
- 注意:闪断即拍叉簧,是一种操作,可把电话叉簧(见下图)轻压,大约一秒后松 开。进行闪断操作的过程中,如果操作正确系统会给拨号音。如果没有听到 拔号音或听到"嘟 嘟 嘟"声, 则需要重新操作。

## 先锋易讯 ノンコン アンチャン ちゅうしょう ちょうかん ちょうかん ちょうかん ちょうかん ちょうかん ちょうかん ちょうかん かんじょう たいじょう たいじょう

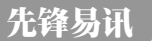

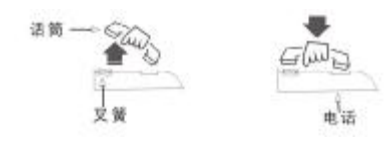

- **4、总机设置**
- 指令: 02 N # (总机 1 设置, N=01-48, 单总机)

**021 N # (总机 1 设置, N=01-48, 双总机, AKR32\AKB48**支持)

022 N # (总机 2 设置, N=01-48, 双总机, AK832\AK848支持)

说明:用户可根据需要通过此指令设定任一分机为总机,默认总机 1 为 01 端口分 机,总机 2为 02端口分机;一般情况下总机 1 忙,总机呼叫将转到总机 2。

例如: 021 06 # 设置 06端口的分机为总机 1 。

### **5、分机互打来电显示设置(带二次来显功能支持)**

指令: 03 # 取消分机互打来电显示加发功能

- OB K# 设置分机互打来电显示号码加发功能, K表示要在呼叫分机 前增加发送的两位号码。
- 说明:此功能有效解决了某些电话机只能显示五位以上来电号码的缺陷,默认加发 "77"。

例如:输入 0383# 后,当分机 805呼叫 808 时, 808分机的来电显示号码为"83805

### **6、普通外线出局号设置**(AK832\AK848支持)

- 指今: 041 K # (K = 0-9, 默认为 9)
- 说明:用户可根据使用习惯设置拨打普通外线出局号,注意不能与拨总机号、特殊 外线出局号以及分机号码头相同,否则会造成某些操作异常。

例如: 041 3# 我置普通外线拔 3 出局。

### **7、拨打总机号设置**(AK832\AK848支持)

### 指今: 042 K # (K = 0-9, 默认为 0)

说明:用户可根据使用习惯设置拨打普通外线出局号,注意不能与普通外线出局号、 特殊外线出局号以及分机号码头相同,否则会造成操作某些操作异常。

- 例如: 042 9# 设置拨 9打总机。
- **8、\*#键互换**(AK832\AK848支持)
- 指令: 043 0 # 不互换, (出厂默认值)
	- **0431 # \*, #**功能键互换
- 说明:有些用户因为外线使用的原因需要出外线后拨"\*"的;或者因为使用习惯 要把"\*"和"#"互换。
- 例如: 043 1# 设置后, 说明书上\*键操作变成#键, #键操作变成\*键。 出厂默认拨"\*"取回内线,设置后,将变成拨"#"取回内线。
- **9** 分机闹钟设置(AKR32\AKR48支持)
- **指令:**05 # 清除所有分机闹钟设置
	- 05 N # 清除 N 分机闹钟设置, N 为两位分机顺序号 01-48
	- 05 N hh tt # 设置分机闹钟时间, N 为两位分机顺序号 01-32; hh 为 小时, 两位数字 00-23;tt 为分钟, 两位数字 00-59。 注意设置闹钟功能的分机,提机会马上取消该闹钟设置。
- **10、数码录音时间设置**(单段10秒录音不支持)
- 指今: 11 T1 T2 T3 # 三段语音
	- 11 T1 T2 T3 T4 # 四段语音 (AKR32\AKB48 支持)
- 说明: T=0-99秒,设置四段语音时间分配,首先要确认系统支持的最长录音时间 (20-90秒),然后在分别设置第一段录音时长为 T1 秒,第二段录音时长为 T2 秒,第三段录音时长为 T3 秒, 第四段录音时长为 T4 秒。当第二、三段录 音为 ❶秒,则系统为单段录音。
- 例如:系统最长录音时间为30秒,实际自动值班录音时间为200秒,则输入指今11 20 00 00 10#, 则系统设置为单段 20秒长录音。
- 注意: 第四段语音为外线夜间自动值班播放的话务, 如果需要外线夜间自动值班播 放第一段话务,请把第四段语音的时间设为 0秒。

### **11、数码录音**

指令: 12 M# M1, 2, 3, 4为四段语音(电话机录音)

## $\begin{array}{ccc} \star & \star & \star & \star \end{array}$  先锋易讯  $\begin{array}{ccc} \star & \star & \star & \star \end{array}$

### M6, 7, 8, 9为四段语音(电脑导入, AK系列支持)

## 121# 单段语音

- 具体录音可参考以下内容:
	- 第一段: 您好! XXXX公司, 请拨分机号, 查号请拨 0, 传真请拨 808;
	- 第二段: 您拨的分机正忙,请改拨其它分机号;
	- 第三段: 您拨的分机无人接听,请改拨其它分机号或稍后来电;

第四段:现在是休息时间,请改天再来电(带时钟功能的夜间自动值班下使 用);

说明: 听到"嘟"一声请开始进行录音,听到"嘟"第二声表示该段录音结束;自 动值班时,所录之语音用作外线自动值班模式下的提示语音。在灌录时请用 优质双音频电话机并提起话筒录音,可多次录音直到满意。录音时长设置请 参考数码录音时间设置。

电脑导入语音方法:用音频线把电脑的音频输出口连接到交换机的 MUSIC 接 口,电脑上用播放器打开第一段导入语音并在开头位置暂停;用电话机连接 交换机并进入编程状态;然后输入125#,听到"嘟"声后,马上按电脑播放 器的播放键,开始导入,电话机"嘟"声结束。如此类可把其他3段电脑话 务语音导入。

- **12、录音试听**
- 指令: 13 M# M1, 2, 3, 4为四段语音
	- 131# 单段语音
- 说明:在系统编程状态下输入13M #, 听到"嘟"一声开始试听录音, 听到"嘟"第二声 表示语音结束。如不满意可重复录音,实际效果以外线呼入时听到的语音为准。

\*自动值班模式下外线拨叫的分机忙时将自动转总机;如总机忙,则音乐等 待 20秒(期间系统会每 5 秒发提示音给总机, 通知有外部来电正在等待)。

- **13、音乐试听**
- 指令: 14 # 著通背景音乐

### 141 # MP3、 和弦背景音乐

142 # 等待音(嘟……嘟……)

说明: 在系统编程状态下输入14# ,听到"嘟"一声开始试听背景音乐,再听到 "嘟"一声表示音乐试听结束。

### **14、设置自动值班等待语音接通时间**

- 指今: 171 T #
- 说明:设置在自动值班模式下,外线呼入振铃需等待 T 秒才接通并播放灌录好的语 音, T为 00-99秒, 默认值为 5秒; 建议设置时间不能小于 3秒, 否则可能 影响二次来电。
- 例如:输入指令171 10#,则外线在振铃10秒后接通并播放自动话务语音。

### **15、设置自动值班拨号后等待接听时间/无人接听转移时间**

指今: 172T #

- 说明:设置在自动值班模式下,当外线呼入听取语音并拨打分机号码后,等待 T 秒, 呼叫的分机扔未接听则作下一步操作(转移,挂断,播第二段录音),T 为 00-99秒, 默认值为 20秒。
- 注意:修改此时间同时也修改等待无人接听转移时间。用户需要根据自己实际应用 作适当的调整。
- 例如: 输入指令172 10#, 则自动值班拨号后 10秒扔未接听,转下一步操作。

### **16、设置 DTMF 发号时间**(带二次来显型号支持)

- 指今: 17 3 T #  $X^2 + Y^2 = 0$  \$  $X^2 + Y^2 = 0$  \$  $Y^2 + Y^2 = 0$  \$  $Y^2 + Y^2 = 0$  \$  $Y^2 + Y^2 = 0$  \$  $Y^2 + Y^2 = 0$  \$  $Y^2 + Y^2 = 0$  \$  $Y^2 + Y^2 = 0$  \$  $Y^2 + Y^2 = 0$  \$  $Y^2 + Y^2 = 0$  \$  $Y^2 = 0$  \$  $Y^2 = 0$  \$  $Y^2 = 0$  \$  $Y^2 = 0$  \$  $Y^2 = 0$  \$  $Y$ 
	- 174T# 设置第二个以上 DIMF发送时间, 默认值 07

### **17、设置外线挂机后检测振铃时间**

- 指今: 175T #
- 说明:时间为 T(两位数),默认为 02 秒,当外线干扰厉害或者电信终端的问题造成 挂机后马上产生振铃信号,而对交换机内部振铃分机造成影响,此设置可以 有效解决这个问题。客户如果发现有误振铃情况,可根据实际情况适当调整 此参数。

### **18、设置语音播放完后等待拨号时间**

指今· 17 6 T #

## $\pmb{\pi}$  法法律易讯 人名英格兰人姓氏卡尔的变体地名 人名英格兰人姓氏卡尔的变体地名美国卡尔的变体地名美国卡尔的变体地名美国卡尔的变体地名美国卡尔的变体地名美国卡尔的变体地名美国卡尔的变体地名美国卡尔的变体地名美国卡尔的变体

说明:时间为 T(两位数),默认为 05秒, 当语音播发放完再等待 T 秒拨号, 如果没 有拨号,交换机作下一步处理(挂断或转总机)。

### **19、设置来电显示收号模式**

- 指令: 181 2 # 只接收 FSK信号 1813# 只接收 DIMF 信号 1814# 自动检测锁定来电显示信号(初始默认值) 1815# 同时接收 FSK/DTMF 双制式来电显示信号
- 说明:只收取 FSK或者 DIMF 信号,系统只收取该制式的信号,其他制式的信号不 收取;自动检测锁定信号,如果系统连续3次收到同一制式的信号,就会锁 定该制式,不再收取其他制式的信号,机器重启后会重新检测锁定;同时接 收 FSK/DIMF 信号。系统会把 FSK/DIMF 收号器同时打开收取信号。

### **20、开通外线**

- 指令· $201 \#$  开通所有外线 **200#** 关闭所有外线 201 M# 开通第 M号外线 **200 M#**  $\angle$  关闭第 **M** 号外线
- 说明:此指令用于开关外线端口;如果需要使用该外线端口则开通,不需要则关闭, 如果外线端口没有接外线,也没关闭,则会造成用户取外线会出现异常情况。

### **21、值班模式**

A、日间值班模式设置

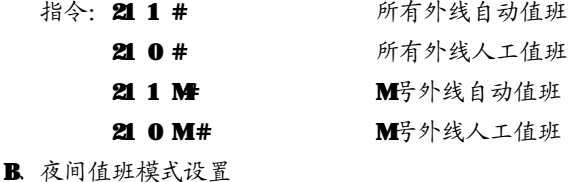

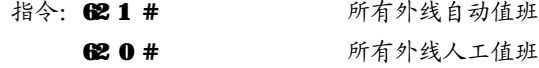

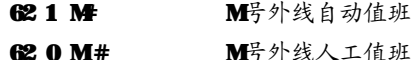

- 说明:当人工值班模式下有外线呼入,设定的振铃分机会振铃,对方会听到回铃音。 而自动值班模式下有外线呼入时,对方会听到已灌录好提示语音,对方根据提 示语音拨分机号码。外线设为自动值班模式时,切记要预先灌录好提示语音。
	- 例如: 21 0 2 # 2号外线日间为人工值班

**6212# 2**号外线夜间为自动值班

注意: 外线夜间设置为自动值班, 外线呼入将启动第四段语音话务。

## **22、设置外线呼入振铃分机**

A、设置外线日间呼入振铃分机

指令:22 1MN# 设置N 为M 号外线日间呼入振铃分机(M=01-32,N=001-240)  $220$  MN # 解除N为M号外线日间呼入振铃分机(MCL-32,N=001-240) 22 0 M # 取消 M号外线日间呼入所有振铃分机 (此外线呼入系统将无 任何提示而造成无人接听,慎用)

B. 设置外线夜间呼入振铃分机

指令: 63 1 MN # # 设置N 为M 号外线夜间呼入振铃分机 (MOL-32, N=001-240)

63 0 MN #  $\qquad$  解除 N为 M号外线夜间呼入振铃分机 (MCL-32, N=001-240)

- 63 0 M # 取消 M号外线夜间呼入所有振铃分机 (此外线呼入系统将无 任何提示而造成无人接听,慎用)
- 说明:人工值班模式下,需要设置外线呼入时振铃的分机。此指令可重复设置,初次 设置前请先解除所有外线的振铃分机设置。注意同时振铃分机最多个数为8个。
- 例如:设 2 号外线日间呼入时振铃分机为 806、808、则输入:2202#,221 206#, 2212 08#。

设 2 号外线夜间呼入时振铃分机为 810、811。则输入: 630 2 #, 631 210#, 63 1 2 11#。

### **23、外线呼入振铃延时**

- 指令: 24 0 0 # 外线呼入不延时 (初始默认值)
	- 24 0 1 # 延时一个振铃周期

14

## 先锋易讯 ノイン・フィッシュ アンチュー エコン 集团电话交换机

说明: 当外线呼入振铃分机是否马上振铃, 一般选用不延时, 如果外线端口干扰厉 害,出现外线振铃误检的情况,建议设置延时一个振铃周期。

### **24、外线话务量使用分配**

- 指令:2410# 低端口优先
	- **2411 # 按次序(初始默认值)**
- 说明:外线使用低端口优先,则在使用外线过程中,交换机系统从 1-8 优先使用最 低的空闲外线端口;按次序,则交换机系统从1-8按顺序轮流使用外线端口。

### **25、外线自动值班无拨号处理**

- 指今: 24 2 0 # 挂断该呼入 (初始默认值)
	- 24 2 1 # # #总机
- 说明: 当外线呼入听完提示语音后 5 秒内无拨号, 则系统根据相应的设定将该呼入 转接到总机或挂断。

### **26、外线呼叫转移无人接听处理**

- 指令:2430# 外线转移无接听时挂断
- 24 3 1 # 外线转移无接听时回叫主转分机 (初始默认值) 说明: 当外线转移, 无接听时, 可设置回叫主转分机或挂断。

### **27、开关内部呼叫代接功能**

- 指令:2440# 关闭内部呼叫代接功能(初始默认值)
	- 2441 # 开通内部呼叫代接功能
- 说明:分机之间相互呼叫的时候,例如801 呼叫802,802 响铃,系统内任一分机 可以提机输入"\*#9"代接,然后与801 进行通话。

### **28、开关内部通话转移功能**

- 指令: 2450# 关闭内部通话转移功能(初始默认值)
	- 2451 # 开通内部通话转移功能

说明:内部之间的通话,其中一分机可以拍叉把通话转移到另外的分机。

### **29、排队振铃**

指令: 24 6 0 # 给提示音(初始默认值)

2461# 排队振铃

说明:当设置外线呼入振铃的分机全忙的情况下若有外线呼入,则向通话状态的振 铃分机发出提示音;或者由低至高系统选择一个空闲的分机端口振铃。

### **30、自动值班拨错号码处理**

- 指令:2470# 转总机(初始默认值)
	- 2471# 挂断

说明:自动值班下,当外线拨了不存在的分机号码,系统选择挂断或者转总机。

### **31、分机出局方式设置**

- 指今: 30 0 # 所有分机间接出局(初始默认值)
	- 301 # 所有分机直接出局
	- 30 0 N # N 分机间接出局
	- 301N # N 分机直接出局
- 说明: 设置分机的提取外线方式。
- 例如: 30 0 08# 808分机为间接出局
- 直接出局:是指分机一提机则马上连到外部电信网络(外线),此时可直接拨打 外部电话;分机提机后也拨" \* "号键转回内部通话网络。
- 间接出局:是指分机提机后处于交换机系统内部的通话网络上,可直拨其它分机 号码进行通话,也可拨出局码(例如"9")连接到外部电信网络(外线)。

### **32、呼出等级限制设置**

A、日间呼出等级限制设置

- 指令: 31 LN # 改置单个分机
	- 31 L # 设置所有分机

B. 夜间呼出等级限制设置

- 指今: 64 LN # 改置单个分机
	- 64L# 设置所有分机
- 说明:设置 N 号分机服务等级为 L 级(见下)。限制市话的分机不能拨打市话、 长途;限制国内长途的分机则不能拨打国内、国际长途,可拨打市话;以此

## $\pmb{\text{R}}$ 锋易讯  $\pmb{\text{M}}$  , and the contract of the contract of the contract of the contract of the contract of the contract of the contract of the contract of the contract of the contract of the contract of the contract

### 类推。

分机服务等级 【级为·

- L = 0 表示分机只能打特许字头(须与呼出字头特许结合使用)
- $L=1$  表示分机无呼出限制
- L = 2 表示分机不能打国际长途(初始默认值)
- **L**= 3 表示分机不能打国内长途
- L = 4 表示分机不能打A组限拨字头(须与呼出字头限制A结合使用)
- L=5 表示分机不能打 B组限拨字头(须与呼出字头限制 B结合使用)
- L= 6 表示分机限制市话
- 例如: 输入 31 1 08 # 后, 则 808分机日间服务等级为无呼出限制; 输入 64 6 08 # 后, 则 808分机夜间服务等级为限制市话;

### **33、呼出限时设置**

- 指今: 32 TN # 改置分机 N 外线通话时限为 T
	- 32 T # 改置所有分机外线通话时限为 T
- 说明:设置分机使用外线时的一次通话时间,T 指限制时间(2 位数),单位为分钟, 范围为 00-99,00 为无限制,默认为无限制。
- 例如: 设 806分机使用外线时一次通话时间为 8分钟, 则输入指今: 32 06 06 #

### **34、遇忙、无人接听转移设置**

- 指今·3300# 取消所有分机遇忙、无人接听转移
	- 33 0 N # 取消分机 N 遇忙、无人接听转移
	- 33 1 N abcd # 设置分机 N 遇忙、无人接听转移到分机 abcd
- 说明:当分机忙或者无人接听的时候,就会转到设置好的分机上,注意 abcd 为要 转移的实际分机号码(不是物理端口号),如果转移分机号码无效,则遇忙 转移功能无效,详细请参看使用方法。
- 例如:若输入 33 1 02 8008# 则设置呼叫 02端口分机忙或者无人接听的时候转移 到分机号码为 8008 的分机上。

### **35、呼叫无条件转移设置**

- 指今: 34 0 0 # 取消所有分机转移
	- 34 0 N #  $\mathbb{R}$  取消分机 N 转移
	- 34 1 N abcd # 设置分机 N呼入转移到分机 abcd
- 说明: 所有呼入到 N分机(内部、外部)的电话,都会无条件转到设置好的分机上, 注意 albcd 为要转移的分机号码(不是端口号),如果转移分机号码无效,则 此功能无效,N 分机不会振铃。详细请参看使用方法。
- 例如: 若输入 341 08 806# 则设置所有呼叫 08端口分机的电话都会被转移到分机 号码为806的分机上。

### **36、外线使用权限设置**

A、外线日间使用权限设置

B. 外线夜间使用权限设置

- 指令: 37 0 M# 禁止所有分机日间使用外线 M
	- 37 1 M# 允许所有分机日间使用外线 M
	- 37  $\mathbf{0}$  MN  $\#$   $\Rightarrow$   $\frac{1}{2}$   $\Rightarrow$   $\frac{1}{2}$   $\Rightarrow$   $\frac{1}{2}$   $\Rightarrow$   $\frac{1}{2}$   $\Rightarrow$   $\frac{1}{2}$   $\Rightarrow$   $\frac{1}{2}$   $\Rightarrow$   $\frac{1}{2}$   $\Rightarrow$   $\frac{1}{2}$   $\Rightarrow$   $\frac{1}{2}$   $\Rightarrow$   $\frac{1}{2}$   $\Rightarrow$   $\frac{1}{2}$   $\Rightarrow$   $\frac{1}{2}$   $\Rightarrow$   $\frac{1}{2}$   $\Rightarrow$
	- $371$  MN #  $A \rightarrow A + C + D$  和 日间使用外线 M
- 指今: 650 M# 禁止所有分机夜间使用外线 M 651 M# 允许所有分机夜间使用外线 M  $\overline{650}$  MN  $\#$   $\Rightarrow$   $\frac{1}{2}$   $\frac{1}{2}$   $\Rightarrow$   $\frac{1}{2}$   $\frac{1}{2}$   $\frac{1}{2}$   $\frac{1}{2}$   $\frac{1}{2}$   $\frac{1}{2}$   $\Rightarrow$   $\frac{1}{2}$   $\frac{1}{2}$   $\Rightarrow$   $\frac{1}{2}$   $\Rightarrow$   $\frac{1}{2}$   $\Rightarrow$   $\frac{1}{2}$   $\Rightarrow$   $\frac{1}{2}$   $\Rightarrow$   $\frac{1}{2}$   $\Rightarrow$   $\frac{1}{2$  $651$  MN  $#$   $\hat{h}$   $\hat{f}$   $\hat{f}$   $\hat{f}$   $\hat{f}$   $\hat{f}$   $\hat{g}$   $\hat{h}$   $\hat{g}$   $\hat{h}$   $\hat{g}$   $\hat{g}$   $\hat{h}$   $\hat{g}$   $\hat{g}$   $\hat{h}$

说明:分配各分机对外线的使用权限,注意外线呼入振铃分机不受此设置影响。

例如: 如设置日间 803 号分机不能用 2 号外线,而 806. 808 号分机能用 1 号外线, 则输入指今: 3702 03# 3711 06# 3711 06#。 如设置夜间 803 号分机不能用 4 号外线,而 806、808 号分机能用 3 号外线, 则输入指今: 6504 03# 6513 06# 6513 08#.

### **37、分机号码设置**

### 指令:39 000 # 恢复分机号码为出厂值(801-832)

## $\pmb{\text{R}}$ 锋易讯  $\pmb{\text{M}}$  , and the contract of the contract of the contract of the contract of the contract of the contract of the contract of the contract of the contract of the contract of the contract of the contract

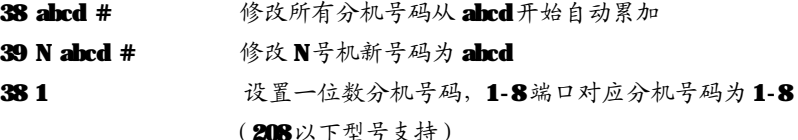

说明:修改分机号码,出厂时各分机号码对应与之相连的分机端口号。abcd 为分 机号码(注意:不能用 0、9开头),为 2到 4位号码,不足 4位以 # 结束 输入,即 10-8999,分机号码位数可以不统一,各分机号码不能重复。使用 自动累加修改,当号码到 8999 后会自动回到 8001。

例如: 若输入指令 38 8001#, 则对应端口 01-32 分机号码自动修改为 8001-8032。 **若输入指令 39 02 86#、39 03 8006#、39 04 806#**,则 02 端口分机号码修 改为86,03 分机端口号码修改为8006,04分机号码修改为806。

### **38、呼出限制字头设置**

- ¦ **A 组呼出限制字头**
- 指令: 41 QQ ABCD # 増加第 QQ组限制字头为 ABCD
	- 41 00 # 解除所有 A 组限制字头
	- 41 Q0 # 解除第 Q0组限制字头
- 说明: 设定16组禁止拨打的电话号码字头。 ABCD为限制字头,可为1-4位,不足 4位以 # 结束。QQ为限制字头编号(2位)Q1-16。此设置须分机服务等级 设为4时才起作用。
- 例如: 服务等级为4的806分机, 则可在输入指令(假如字头分别放在15,06,09组): 41 15 168 # 41 06 1790 # 41 09 114 # 则 806分机禁止拔打 168,1790. 114字头开头的电话号码,如想解除 06组的 1790字头限制可输入指令: 41 06#。

### ¦ **B 组呼出限制字头**

- 指令: 42 QQ ABCD # 增加第 QQ组限制字头为 ABCD
	- 42 00 # 清除所有 B组限制字头
	- 42 QQ # 清除第 QQ组限制字头

19

此限制具体说明请参考 A 组限制,此设置须分机服务等级为 5 时才起作用。

### **39、呼出特许字头设置**

- 指令: 43 PP ABCD # 増加第 PP组特许字头为 ABCD
	- 43 00 # 清除所有特许限制字头
	- 43 PP # 清除第 PP 组特许字头
- 说明: 可设定16组允许拨打的号码字头。ABCD为特许字头,可为1-4位,不足4位 以#结束。PP为特许字头编号(两位) II-16 此设置须分机服务等级设为 0 时才起作用;此分机只能拨打特许字头开头号码,其它的号码禁止打出。此特 许具体说明请参考 A组限制, 此设置须分机服务等级为 1时才起作用。
- **40 移动账号** (AKR32/AKR48支持)
- 指令**:**44 00 # 清除所有移动账号
	- 44 QQ WWWL # 设置第 QQ组移动账号
	- 44 QQ # 清除第 QQ组移动账号
- 说明**:**QQ-01-15,共15 组;WWWW-对应的移动账号(0000-9999),L 为对应的服务等级。
- 例如: 第 8组移动账号为 1234,可打国际长途(等级为 1),第 16组移动为8888, 只能打国内(等级为2),则进入系统编程状态后,按44 08 1234 1#,听嘟 声后继续输入 44 30 8888 2#。
- **41、计费延时时间设定**(带PC型号支持)
- 指令: 680 00 # <br>**我**置系统采用反极计费模式
- 说明**:**此功能为可选功能,并且反极计费模式需向电信局申请外线具有此项功能后 方可使用,否则将无法计费。
- 指令**:**680T# 设置系统采用延时计费模式(T 不等于 00),延时时 间 T 秒.
- 说明**:**设置系统为延时计费方式,从拨完号码到开始计时的时间间隔为 T 秒;T 为 01-99, 单位为秒, 初始化为 05.
- 例如: 设置系统延时计费时间为 20 秒,则输入指令 0320#, 初始化值为采用延时计 带模式, T=20 秒。

## $\begin{array}{ccc} \star & \star & \star & \star \end{array}$  先锋易讯  $\begin{array}{ccc} \star & \star & \star & \star \end{array}$

注意**:**此项功能会影响分机代拨的功能,呼出分机只有在外线开始计费才能进行代 拨转移操作。

### **42、清除计费话单**(带PC型号支持)

指令**:**681 00 # 清除系统存储的所有计费话单

说明**:**该指令清除系统存储的所有计费话单。本系统可以断电自动存储 100 条计费 数据,系统上电后通讯正常后自动上传。

## **四、使用方法**

### **【特 别 提 示 : 间 接 出 局 分 机 在 以 下 操 作 中 可 免 拨 \*】**

### **1、人工值班**

人工值班是指当有外线呼入时,已设为振铃的分机将响铃,提响铃的分机即 可接听该呼入工作方式。当人工值班模式时,振铃分机提机即可接听该呼入,若 此时响铃的分机无接听该呼叫,则其他分机可通过代接功能接听该呼入。

### **2、自动值班**

本系统配有语音话务自动接听系统,自动值班时自动语音应答,来指引来电者 转接到系统各个分机电话及通讯设备。

### **3、代接外(内)线**

操作: 提机 + \* + # 9 (直接出局分机, 间接出局分机可免拨 \*) 说明:任何分机进行此操作可代接外线呼入(包括转移中的外线呼入)

### **4、拨打外线**

操作:提机 + 对方号码 (直接出局) 提机 + 9 + 对方号码 (间接出局)

### **5、预约外线**

操作: 提机 + # + 0 + 挂机

说明:在需要使用打外线而暂时没有空闲外线时,可通过此操作在的等候有外线处于空闲 状态时,用分机振铃来通知,并让外线在10秒内不让其他分机占用,在此其间预约 分机可直拨外线。设置成功后有提示音。挂机后再提机则取消预约。

### **6、选择外线**

操作: 提机 + \* + # +1+ M (直接出局分机, 间接出局分机可免拨\*) 说明: 分机可根据需要选择相应的某一外线。M指外线顺序号 。外线被占用或未开

通时会使操作不成功,并听到"嘟嘟嘟嘟"错误音。 例如: 分机直接出局状态下, 想用 2 号外线, 则: 提机 + \* + # + 1 + 2

## **【特别提示:在拨打外线时键入"\*"、"#"等特殊号码,本系统将会忽略】 7、外线转移**

操作:与外线通话期间 拍叉簧+分机号码

- 说明:外线呼入、呼出通话期间,通话分机如需把外线通话转移到另一分机,只需 在拍叉簧(或按闪断键)听到拨号音后,在5秒内直接输入要转移到的分机 号码;目标分机振铃,提机可以与外线通话或继续再转移到其它分机。转移 及分机内部通话期间,呼入者将会听音乐等待,具体分以下两种情况:
- **征询通话转移:**主叫分机转被叫分机,主叫分机不挂机,此时,主叫分机听回铃音, 被叫分机振铃,外线听音乐等待。如被叫分机忙或者 25 秒后仍未 接听,则主叫分机听到忙音,3秒后自动恢复与外线通话或再转接; 如在被叫分机未摘机情况下,主叫分机再次拍叉簧,就能取回转移, 被叫分机停止振铃;如被叫分机接听,则主叫分机与被叫分机进行 内部通话,主、被叫分机中一分机挂机,则另一分机自动恢复与外 线通话。
- **直接转移及回叫:**主叫分机转被叫分机,操作正确听到回铃音后,立即挂机,时, 被叫分机振铃,外线听音乐等待。被叫分机提机则可与外线通话 或再转接。如 25 秒后被叫分机仍不摘机,系统回叫主叫分机振 铃或者挂断,主叫分机提机恢复与外线通话或再转接。回叫 30 秒内主叫分机不接听,则系统自动挂断。

### **【注意】**

l 在转接过程中,若输入错误号码或被叫分机正忙,系统发出错误提示音后, 会自动接回外线,可继续拍叉簧输入正确的号码或输入其他分机号码直到转

## $\pmb{\text{R}}$ 锋易讯  $\pmb{\text{M}}$  , and the contract of the contract of the contract of the contract of the contract of the contract of the contract of the contract of the contract of the contract of the contract of the contract

移成功。

- l 可继续重复以上拍叉簧(或按闪断键)转移操作。
- l 主叫分机未挂机,在被叫分机未提机前,主叫分机拍叉簧(或按闪断键)重新 接回外线通话或再转接。
- l 主叫分机挂机后,在被叫分机未提机前,主叫分机可以通过代接操作重 新接回外线通话或再转接。

### **8、拨打内线**

- 操作: 提机 + \* + 分 机 号 码 (直接出局)
	- 提机 + 对 方 号 码 (间接出局)

### **9、三方通话**

操作: 与外线通话其间 拍叉+ \* + 分机号码

说明:同外线转移操作;不同在于主叫分机在拍叉簧(或按闪断键)后,在 5 秒内 先按"\*"号,然后输入被叫分机号码。被叫分机提机后可进行三方通话, 任一分机挂机后另一分机保持通话状态并可继续转接。

### **10、外线保留**

操作:与外线通话期间 拍叉 +#+#

说明:当分机正与外线通话(包括外线打出、打入和转接)时,保留外线。此时, 外线听音乐等待,最长2分钟。外线保留期间,总机不用挂机可按 #9代接 其他外线再转接到其他分机,亦可拨打其他分机。总机如须取回外线, 可按 \* # #代接即可。

### **11、拨打总机**

- 操作: 提机 + \* + ❶ (直接出局)
	- 提机 + 0 (间接出局)

说明: 该功能方便用户快速拨打、咨询总机。

### **12、内线转移**

操作:内部通话期间 拍叉+分机号码

说明· 同外线转移。

- **13、分机查询功能**(带二次来显、语音报号功能型号支持)
- A、操作: 提机 + \* + # + 60 (语音)(直接出局)
- 说明:\* # 6 1 后,会听到语音提示端口号和分机号码。例如:06 端口提机输 入"\*#61"会听到语音"0-1-8-0-06",端口号是 01,分机号码是 8006。
- **B.** 操作: 提机 + \* + # + 61 (直接出局)
	- 说明: \* # 61 后,会听到"嘟-嘟……嘟-嘟"声,一声"嘟"代表 0,两声"嘟" 代表 02……十声"嘟"代表 0,如此类推以此判断该分机实际的端口号 和分机号码。
- C. 操作:提机 + \* + # + 62 (来显)(直接出局)
- 说明:为方便用户调试电话,用户在分机(必须使用支持 DTMF 制式的来电显示 电话机)上输入\* #62听" 嘟"一声后挂机, 在听一声振铃后即可从 电话机上看到该分机实际的电话号码及端口号。
- 例如:端口号是 06的分机号改为 8006后,则号码查询时显示 068006.06是端口号, 8006是分机号码。
- **14、系统日期时间查询功能**(带二次来电、语音报号功能型号支持)
- 操作: 提机 + \* + # + 63 (来显) (直接出局)
	- 提机 + \* + # + 66 (语音) (直接出局)
- 说明: 用户在分机 (必须使用支持 DINNF 制式的来电显示电话机)上输入\* #63听 "嘟"一声后挂机,在听一声振铃后即可从电话机上查系统当前的日期时间。
- 例如: 显示号码是"2012010151230", 2012-年, 0101-1月1号, 5-星期五, 1230--时间 12:30。
- **15、系统版本查询功能**(带二次来电、语音报号功能型号支持)
- 操作: 提机 + \* + # + 67 (来显) (直接出局)
	- 提机 + \* + # + 64 (语音) (直接出局)
- 说明:为方便用户调试电话,用户在分机(必须使用支持 DTMF 制式的来电显示电 话机)上输入\* #67听" 嘟"一声后挂机,在听一声振铃后即可从电话机

## $\pmb{\text{R}}$ 锋易讯  $\pmb{\text{M}}$  , and the contract of the contract of the contract of the contract of the contract of the contract of the contract of the contract of the contract of the contract of the contract of the contract

上查询系统当前的版本配置。

例如: 显示号码是 "5848103003148", 5-系列, 848-端口配置, 1-硬件版本, 030 最大录音时间(秒),031-软件版本,XX-保留。

**16、闹钟使用** (带时钟功能支持)

操作: 提机 + \* + # + 4 h h t t (直接出局)

说明: 输入成功后听" 嘟" 一声证实音, 闹钟时间为 **hhtt**, hh 为小时 (00-23) tt 为分钟(OO-59)系统将在 hhtt 时响铃该分机,提机后即取消振铃。注 意也可通过系统编程设置及取消闹钟。

### **17、移动账号使用方法** (AK832/AK848支持)

操作: 直拨外线分机: \* + # + 5 + WWW+9+外线号码 (直接出局) 说明: (1) 移动账号 WWW为 4 位

(2)使用移动账号拨打长途,可在计费软件反映出来

例如**:**806 号分机等级为 6 不能拨打长途,某员工使用 05 号移动账号为 5678 服务 等级为1 (设置见系统编程)想拨打国内长途 0757-81266307,则可提 806 分机, 拨#45+5678 听内线拨号音后接9出局, 则可拨打 0757-81266307。

### **18、监听 (01端口分机专用)**

操作: 提机+ \* + # +7+ M (直接出局)

说明: 可用来监听 M号外线的通话; M指外线序号。

### **19、呼叫无条件转移**

- 操作: 设置 提机 + \* + # + 8 + 1 + 待转移的分机号 + # (直接出局) 取消 提机 +\*+#+8+1+# (直接出局)
- 说明:设置成功后有提示音,设置呼叫转移挂机后,任何打往该机的电话被转到指 定的分机上,而该机不再振铃;方便离位的办公人员。

### **20、遇忙、无人接听转移**

操作: 设置 提机 + \* + # + 8 + 2 + 待转移的分机号 + # (直接出局) 取消 提机 + \* + # + 8 + 2 + # ( 直接出局 ) 说明: 设置成功后有提示音。此分机设为遇忙、无人接听转移后,如该分机正在使 用时或振铃超过85 秒后,系统将会把呼入电话转到指定的分机上。

### **【注意】**

- l 自动值班模式下,外线的无条件转移,遇忙、无人接听转移,最大的转移次 数为6次。超过6次后自动挂断。
- l 人工值班模式下,外线无最大转移次数,不断转移直到外部振铃消失或无可 转移的分机。
- l 拍叉簧(或按闪断键)转移或者分机之间的呼叫,只能无条件转移有效,遇忙、 无人接听不转移。
- l 注意两分机之间互相无条件转移,会造成不响铃或其他不可遇见的问题。

### **21、免打扰**

操作: 设置 提机 + \* + # + 8 + 3 ( 直接出局)

取消 设置完挂机后再提机

说明:设置成功后有提示音。此分机设为免打扰后,任何打入此分机的电话,都不会响铃。

### **22、群呼 (紧急呼叫)**

操作: 提机 + \* + # + 8 + 8 ( 直接出局)

说明:此功能用于在遇到紧急情况或重大事件要通知所有分机用户。

## **附录一 电话路由选择功能**

### **(AK832/AK848 支持)**

本系统具有电话路由与程控交换功能相结合的功能,用户可在不改变拨号使用 情况及不购买其它接入设备情况下通过以下设置同时使用新的电话网络。系统采用 如下两种模式达到电话路由功能的:

- **人工使用模式:**指用户拨打电话时,系统能根据用户拨打的出局路由号选择用户所 需的外线。
- **自动使用模式:**指用户拨打电话时,系统能根据已输入的路由号码设置自动选择最 佳外线(无须拨打特别的出局号,无须记忆各种运营商的路由号 码)。

## $\pmb{\pi}$  法法律易讯 人名英格兰人姓氏卡尔的变体地名 人名英格兰人姓氏卡尔的变体地名美国卡尔的变体地名美国卡尔的变体地名美国卡尔的变体地名美国卡尔的变体地名美国卡尔的变体地名美国卡尔的变体地名美国卡尔的变体地名美国卡尔的变体

本系统中可将外线分为以下两种:

- **普通外线:**一般的电信外线。
- **特殊外线:**新的运营商、VOIP、无线公话等在某些业务方面(如国际、国内长途) 有好的资费。

### **1、路由功能编程设置方法**

### **以下指令都是在编程状态下输入**

- 2 2700# 初始化电话路由选择功能(电话路由功能关闭,特殊外线忙可使用普通 外线,普通外线忙可使用特殊外线)
- 2 2710# 关闭电话路由功能
- 2 2711# 开通电话路由功能
- 2 2720# 采用人工路由模式
- $2$  2721 # 采用自动路由功能
- 2 2730# 特殊外线忙禁止使用普通外线
- 2 2731 # 特殊外线忙允许使用普通外线
- 2 2732# 普通中继忙时禁止使用特殊中继
- 2 2733# 普通中继忙时允许使用特殊中继

### **2、外线分组设置**

- 2 2760# 将外线全部设置为普通外线
- 2 276M 将外线 M设置为普通外线 (M1--8)
- 2 2770# 将外线全部设置为特殊外线
- 2 277M 将外线 M设置为特殊外线 (M1--8)

### **3、特殊外线出局号设置**

2 2784 设置人工使用模式特殊外线出局号为K(K-0-9)

(**注意:**该特殊外线出局号不能与普通外线出局号,拨打总机号与分机弹性编 码首位号相同,否则将造成某些操作异常)

### **4、路由字头设置**

该设置设定了在自动使用模式中拨打哪些字头号码(1-4 位可判断)系统自动 选择走特殊外线。

- ² 279# 清除所有特殊外线路由字头号码,建议设置字头号码前最好使用此指令, 将原有可能存在的其它内容清除。
- <sup>2</sup> 279 QQ# 清除特殊外线路由字头中的第 QQ个字头 (QQ=01-16共十六个1至4 位字头)
- 2 279 QQ ABCD#单个设置特殊外线路由字头的第 QQ 个字头为 ABC (ABCD为 1 至 4 位如 133、0、52 等),
- **5、使用方法**

首先将外线进行分组设置,然后开通电话路由功能(同时选择如下两种使用模 式之一),使用方法如下:

### **A、 人工使用模式:(仅在分机为间接出局时有效)**

使用普通外线:提机 + 普通出局号(9) + 对方号码 使用特殊外线:提机 + 特殊外线出局号(K) + 对方号码

**B、 自动使用模式:分机提机 + 出局号 9 + 对方号码**

如用户拨打的电话号码不在特殊外线路由字头号码范围内则系统自动选择普 通外线拨打电话。

如用户拨打的电话号码在特殊外线路由字头号码范围内则系统自动选择特 殊外线拨打电话。

案例: 某用户原有 4条外线(电信外线), 现为节省话费另增加了 3 条其它营运商 (如移动、铁通)的特殊外线。

### **步骤 1、分组设置:**

首先,将外线进行分组设置,如将 4 条电信外线接到 1-4 号外线口,第 5 口 空置, 6-8 号外线口接另外 3条其它外线。

编程操作: 通过编程分机在系统编程状态下输入 2760#, 然后输入 2776#, 2777#, 2778#, 则将 1-5号外线设定为普通外线 (没用到的外线关闭), 6-8

外线设定为特殊外线。

### **步骤 2、模式设置,分两种情况:**

- 2 用户采用人工使用模式: 在分机号码无改变的情况下,采用 6 字为特殊外 线出局号。
- 2 则在系统编程状态下输入 2728 6#, 然后继续输入 2720#, 则设置完毕。
- 2 用户采用自动使用模式:又将路由规则定为拨打 0, 13, 600, 7 字头的电话 号码选择特殊外线。
- **<del>2</del> 则在系统编程状态下 278#,278 01 0#, 278 02 13#, 278 03 600#, 278 04** 7#, 设置好路由规则。输入 2710#, 开通自动使用模式, 设置完毕。

### **步骤3、使用方法:**

- ² 自动使用模式:用户可按原来使用方式(间接出局分机拨 9,直接出局分机 直拨出局)拨打外线,系统将根据用户拨打的电话号码自动选择相应的外线。 如用户拨打长途(O757-81266307)或13字头手机时将自动切换使用 6-8 号 外线。而在拨打市话如 63306637 时将自动切换使用 1-4 号外线。
- 2 人工使用模式: 使用时, 间接出局分机提机拨 9 则选择了 1-5 号外线中的 一条。 间接出局分机提机拨 6 则选择了 68号外线。直接出局分机必须按\* 将分机状态切换成间接出局状态。然后同上操作。

## **附录二 日夜值班功能设置**

(带时钟功能型号支持)

### ² **系统时间设定**

- 指令: 610 YY MID# **b** 设置系统当前年月日
- 说明: 设置系统年月日;YY 表示年份,两位数字 00-99: MM 为月份,两位数字 01-12;  $\mathbf{D}$  为日期, 两位教字 $\mathbf{M}$ -31。
- 例如: 设置系统日期为2012年03 月 09日, 则输入指今: 610 12 03 09 #
- 指令**:**611 hh tt # 设置系统当前的时间

说明**:**此功能可设置系统现在的时间 hh 为小时,采用 24 小时制,两位数字 00-23;

tt 为分钟, 两位数字 00-59。

- 例如: 设置系统现在的时间为12 时10分, 则输入指令: 611 12 10 #
- 指令**:**612W# 设置系统当前的星期
- 说明: 设置系统现在的星期,W1-7 表示星期一到星期天(W7)。
- 注意**:**系统自带电池,断电后时钟芯片正常工作,开电后无须重新设置;若与 PC 连接后,将根据 PC 当前的时间日期,同步更新交换机系统当前的时间日期。

### ² **日夜工作模式设置**

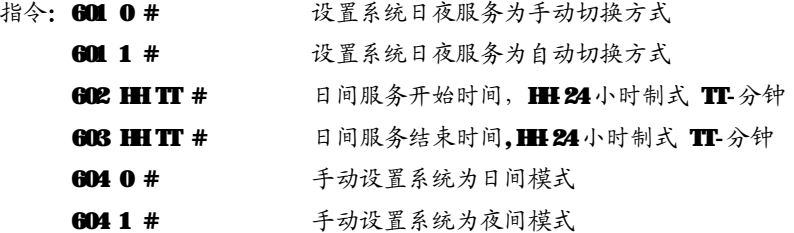

² **周末工作模式设置**

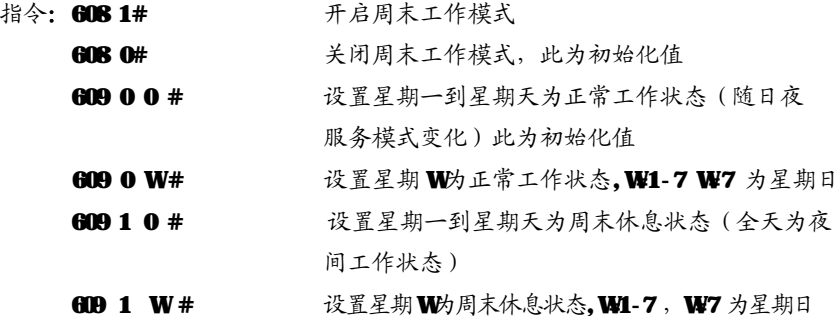

## $\pmb{\text{R}}$ 锋易讯  $\pmb{\text{M}}$  , and the contract of the contract of the contract of the contract of the contract of the contract of the contract of the contract of the contract of the contract of the contract of the contract

## **附录三 IP 加拨功能**

(带二次来电功能型号支持)

- ² **开关外线 IP 功能**
- 指今: 25 1 # 所有外线启用 IP 功能
	- $250#$  所有外线关闭 IP 功能
	- 25 1 M M M M 对线启用 IP 功能
	- 25 0 M# M 号外线关闭 IP 功能
- 说明:设置外线是否启用 IP 功能。

### ² **设置外线加拨 IP 的条件**

- 指令: 25 2 M# 所有由 M外线呼出的电话都追拨 IP字头
	- $252 \text{ MK}\#$  所有由 M外线呼出, 并且拨出号码字头是 K(最大为 4位数)的电话都追拨 IP字头。
- 说明: 设置外线加拨 IP的条件。
- 例如: 如果设置 25 2 2#, 则分机使用外线 2 无论拨出什么号码, 系统都会自动先 把 IP字头拨出去,再拨分机拨的号码;如果设置 25 2 2 010#,则系统会在 分机拨以 010 开头的号码的时候,才会自动先把 IP 号码拨出去,再拨

### 010XXXXX。

注意: 此功能必须在该外线 IP功能启用, 并且设置了加拔的字头后才能实现。

### ² **设置外线加拨 IP 的字头**

- 指令: 25 3 MK # 设置外线 M的 IP字头为 K(最大为 6位数)
	- 25 3 M# 清除外线 M的 IP字头
- 说明: 设置外线在 IP拨号功能中要加拨的号码, 此号码一般为运营商提供的优惠 功能号码(例如: 17909, 17951)。

### ² **开通支持电话机自动重拨功能(分机间接出局,IP 功能延伸)**

### 指今: 251M# 252M# 253M#

说明:同时输入以上三个指令,则使用 M外线时,电话机可以使用自动重拨键功能。

## **附录四 外线联号功能**

(AK832/AK848 型号支持)

以下指令都是在系统编程状态下输入的,设置完以后,主机必须开关机一次后 方能生效。

² 6900# 关闭外线联号功能,系统初始化值

2 6901# 开通外线联号功能

说明**:**当开通了主线的来电转移功能和设置好分线号码后,用户及可以通过此指令 将系统的外线联号功能打开。 外线联号功能是将1至8个外线的号码合成 为一个号码,用户只需对外公布一个号码,方便记忆、避免占线、便于业务 拓展。 该连号功能必须是在向当地电信局申请外线立即转移功能,而且转 移功能可以多次实现方能正常工作;在选配此功能时应先咨询有关人士或按 以下方法自己先测试。

以下是外线联号功能具体使用方法:

2 普通连号方式 指令: 6910#

快速连号方式 指令: 6911#

说明**:**某些来电转移方式在设置来电转移后,若再设置另外一个来电转移时可以不 取消原有转移而只需重新输入新的转移指令即可。当用户所在地区属于这种 类型,则可以将系统设置为"快速连号方式"以提高连号速度。

用户可以用以下方式试验自己所用外线是否属于快速转移类型:

- 1、将主线直接接在电话机上;
- 2、在该电话机上输入"\*57\*abcdefgh"(假设第一条分线的号码为"abcdefgh");
- 3、听到证实音后挂机;
- 4. 再提起该电话机, 听到拨号音后输入"\* 57 \* AB CIEFGH"(假设第二条分线 的号码为"ABCDEFGH");
- 5、是否听到证实音,若是则表示可以采用"快速连号方式",否则只能采用"普通 连号方式"。
- 6、设置主线端口号 指令: 69 3 M#

## $\pmb{\text{R}}$ 锋易讯  $\pmb{\text{M}}$  , and the contract of the contract of the contract of the contract of the contract of the contract of the contract of the contract of the contract of the contract of the contract of the contract

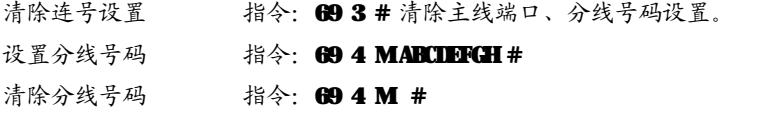

( M为 1 至 8 号外线编号: ABCIEFG为 1 至 8 号外线对应的外线号码, 位教可变。) 说明**:**在使用连号功能时,必须使用一条外线作为主线,也就是对外公布号码的 外线,(该线必须到电信局申请无条件来电转移功能),主线必须接到由 693M#设置 的 M号端口上。然后,再对其它将外线的号码加入到系统(按上面的 69 4MABCIEFGH #指令操作)

**注意:系统安装几条外线(外线)就必须设置几条线的号码(主线不用设置)** 设置连号延时 指令: 69 2 T (T为延时时长1至9秒)

因各地电信局的来电转移方式有所不同,所以建议用户按以下方式测试延时时长。 2、将主线直接接在电话机上;

- 3、在该电话机上输入"\*57\*abcdefgh#"(假设第一条分线的号码为"abcdefgh#");
- 4、听到证实音后挂机;
- 5、再提机,听到正常拨号音后马上拨"#",观察拨号音是否马上停止,若是则表 示延时时长为"0 秒",否则则按以下步骤重新测试时长;
- 6、再提机,听到拨号音后每隔一秒输入一个"#"观察拨完"#"后拨号音是否停 止,若拨号音停止则估算从摘机到此时的时间(例如大概是 3 秒,则表示延时 时长为3秒,可以输入 69 23 来设置延时时间为3秒)。

## **附录五 特色功能**

**一、呼叫中心功能**(208 以下型号不支持)

此功能可使交换机用于公司的客服系统,当外线有呼入,设置好的座席会轮流接听 客户电话,平均话务。以下指令设置后座席是轮流接听的来电,如果需要优先第一 个座席接听电话,第一个座席忙的时候才转到第二座席,则不需要设置以下指令, 只需要把第一座席设置为外线振铃分机,再把第一座席遇忙转移到第二座席,把第 二座席遇忙转移到第三座席

### **1、 设置呼叫中心外线**

- 指令:281# 设置所有外线为呼叫中心线
	- 280 # 取消所有外线为呼叫中心线
	- 28 1 M 设置 M号外线为呼叫中心线
	- 28 0 M 取消 M号外线为呼叫中心线
- 说明: 此指令把外线分组为普通外线和呼叫中心线。当有来电的时候,如果外线作 为普通外线的时候,系统会作为普通线来出来(人工值班,则振铃分机响; 自动值班,则启动语音话务);如果外线作为呼叫中心线,则设置的座席会 响铃。
- **2、 设置呼叫中心座席**
- 指令: 55 QQ N # 设置分机端口号 N 为第 QQ 号座席
	- 55 QQ # 清除第 QQ号座席 ( QQ=00, 清除所有座席)
- 说明: 00 为 01-16, 最大可设置 16 座席。
- **二、彩铃功能**(208 以下型号不支持)

### **1、 彩铃功能设置**

- 指令: 291 # 开通所有外线彩铃功能
	- 291 # 关闭所有外线彩铃功能
		- 29 1 M 开通 M 号外线彩铃功能
		- 29 0 M 关闭 M号外线彩铃功能
- 说明:彩铃功能是语音话务和振铃分机结合使用的一种方式。如果有一条外线使用 彩铃功能,则其他外线不用使用自动值班模式。首先需要把话务时间合成单 段,然后把语音话务灌录好(一般灌录内容为公司的宣传、介绍语),再根 据以上指令开通外线的彩铃功能。没有开通彩铃功能的外线只能作为人工值 班线。

## **三、分机免拨呼叫(分机热线号码)**(208 以下型号不支持)

### **1、设置分机免拨呼叫**

指令: 56 1 # 设置所有分机为免拨分机

## $\pmb{\text{R}}$ 锋易讯  $\pmb{\text{M}}$  , and the contract of the contract of the contract of the contract of the contract of the contract of the contract of the contract of the contract of the contract of the contract of the contract

560# 取消所有分机为免拨分机(默认)

561N # 设置分机 N 为免拨分机

560N # 取消分机 N 为免拨分机

说明:分机免拨功能,就是分机提机不需要拨分机号码,3 秒后直接呼叫设置好的 分机号码;用于热线分机号码或者酒店房间提机则呼叫服务台。

### **2、 设置免拨呼叫分机号码**

指今: 044N#

说明:当分机设置了免拨功能后,如果提机超过 3 秒没拨号,就会呼叫此分机;否 则给忙音。

### **四、自动值班快拨功能**

指令: 57 0 0 # 取消所有快拨键

57 1 K N # 设置 K 为分机 N 分机快拨键(K=1-9,注意不要和拨总机号冲突)

57 0 K N # 取消 K 为分机 N 分机快拨键 (N=01-48)

说明:设置自动值班快拨功能,自动值班外线呼入后,可以语音提示"欢迎致电 XXXX 公司,国内业务请拨1,国外业务请拨2,采购请拨3……,"然后直接拨1-9, 相应的分机号码就会响铃,而不需要拨分机号码。

57 0 K N # 取消 K 为分机 N 分机快拨键(N=01-48)

### **五、外线呼入自动转外部号码(外转外)**

### **1、设置通话时间**

指今: 177T #

- 说明:时间为 T(两位数),默认为 02 分钟,在没有忙音检测的情况下,当外线转外 线开始通话后,交换机将限制通话的时间为 T 分钟,时间到了后交换机系统 会自动挂断双方通话。此外当通话时间小于1分钟,系统会发出"嘟,嘟" 提示音,这个时候外部通话双方,只要任意一方随便按一个数字键,系统自 动延长 T 分钟通话时间,提示音消失。
- 注意: T=00 时,则不限制通话时间,是否结束通话由系统是否检测到忙音信号来决 定。如果忙音信号不标准或者容易受干扰,关闭限时功能可能会导致两条外 线挂死现象。

### **2、开关外线外转外功能**

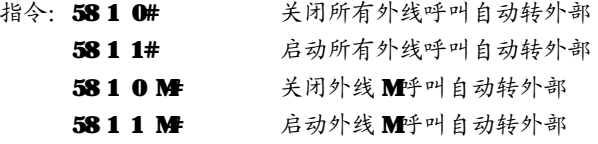

- **3、设置外线外转外号码**
- 指今·58 2 M# 清除外线 M呼入自动转外部电话号码

58 2 MXXXX# 设置外线 M呼入自动转外部电话号码

说明: 开通外线 1 外转外功能, 输入指令"58111#, 5821 66853194#"。通 话时间限制为 2 分钟。当自动值班或者人工值班情况下,当 A 通过外线 1 的 呼入,交换机系统会自动选择一条空闲的外线拨打设置好的B的号码

"GGB53194", A和 B进入通话状态。当通话时间小于1分钟,系统会发出"嘟 嘟"提示音,如果 A和 B按下任何一个教字键,则通话延长 2分钟, 否则在 2分钟后,系统会自动挂断双方通话。

### **4、开关分机外转外功能**

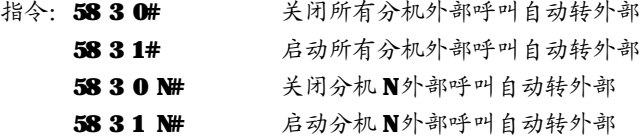

### **5、设置分机外转外号码**

指令: 58 4 N# 清除分机 N 外部呼叫自动转外部电话号码

58 4 N XXX# 设置分机 N 外部呼叫自动转外部电话号码

说明: 开通分机 801 外转外功能,输入指令"583101#, 58401 66853194#"。 通话时间限制为2分钟。当自动值班呼叫分机 801 或者人工值班分机 801 为 振铃分机情况下,当 A 通过外线 1 的呼叫分机 801, 分机 801 不响铃, 交换 机系统会自动选择一条空闲的外线拨打设置好的 B的号码"GGB53194", A 和 B进入通话状态。当通话时间小于1分钟,系统会发出"嘟嘟"提示音, 如果 A和 B按下任何一个数字键, 则通话延长 2分钟, 否则在 2分钟后, 系 统会自动挂断双方通话。 注意:

1、外线外转外就是任何通过外线呼入的电话都会被转移到外部;机外转外 则只有当外线呼入,并且呼叫启动外传外功能的分机才会通过另一条外线转 移到外部。

2、外线外转外等级优先于分机外转外,当同时设置外线,分机外传外,则 只会执行外线外传功能。

3、开通了外转外功能,必须同时设置要转移的电话号码,不然会导致呼叫 转移失败。

### **6、设置忙音自动检测(带忙音检测模块支持)**

指令: 58 5 0# 开通外转外忙音检测功能

58 5 1# 关闭外转外忙音检测功能

58 5 2# 开通自动值班忙音检测功能

- 58 5 3# 关闭自动值班忙音检测功能
- 说明:

1、开通忙音检测,外传外通话过程,当任何一方挂机,检测到忙音,系统 就会挂断两条外线的通话。可以配合外转外限时功能一起使用。

2、自动值班,外线拨了分机号码后,如果没有忙音检测,外线挂断后,系 统没办法检测,一般等待 25秒 (参照 172T指令), 分机没接听就挂断。容 易导致有时候分机拿起来忙音(因为外线挂断了);开通自动值班忙音检测, 系统检测外线挂断,则马上停止内部分机振铃,结束本次通话。启动自动值 班忙音检测后,为了防止忙音信号检测失败导致,系统还是会按照 25 秒的 定时等待分机接听,无接听则挂断通话。

## **附录六 IVR 多级语音导航功能**

### **一、设置指令说明:**

### **1、设置播放语音文件地址**

指令: 46 0 QQ #QQ=00-设备内部 FLASH, 01-SD卡, 02-U盘

说明: 一般默认放在内部 FLASH 但内部 FLASH要求总容量不能超过 7M 语音文 件的格式只支持 MP3 格式。SD卡、U盘需要可以外接,最大容易支持 32G,语音 文件的格式支持 MP3 和 WAV 格式。

### **2、设置语音效果**

指令: 46 1 QQ # QQ=00-正常, OL-摇滚, O2-流行, O3经典。

**3、设置音量大小**

指令:46 2 QQ # QQ=00-32, 00-静音。

### **4、开关多级语音导航功能**

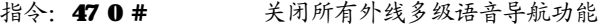

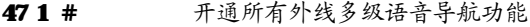

- 47 0 M# 关闭外线 M多级语音导航功能
- 47 1 M# 开通外线 M 多级语音导航功能

说明:开通多级语音导航功能,必须先开通自动值班功能。

- **5、语音文件测听:**
- 1) **131#、132#、133#**,分别测听单级语音导航的三段语音(文件名分别为 00001.mp3,00002.mp3,0003.mp3 三个 MP3 文件。)
- 2) 463 AAAAA #, 测听文件名为 AAAAA. mp3 的语音文件。(AAAAA 为 0-9数字) 例如: 编程状态输入 463 00001#, 将会播放文件名为 00001.mp3 的音 乐。

### **二、设备内部 FLASH 文件更新的说明:**

1、在一个 U 盘根目录下建立一个名为"语音导航"的文件夹,然后将需要播放 的音频文件拷贝到此文件夹中,请注意: 拷贝的音乐文件的总大小建议不要超过 7M,否则可能更新失败。

2. 设备通电后, 插入 U盘, 直到文件更新完成, 更新过程中首先会擦除整个 MASH 的文件系统,因此不支持单个文件的更新,更新过程中 LED会长亮,直到更新完 成 LED 熄灭

3. 拔出 U盘,更新完成

### **三、SD 卡、U 盘内的音频文件作为导航语音使用:**

- 1、把需要的音频文件按命名规则命名好并拷贝到 SD卡或者 U盘。
- 2. SD卡和 U盘的根目录下不能有名字为"语音导航"的文件夹。
- 3、交换机输入指令 46001#(SD卡)或者 46002#(U盘)设定播放文件储存地址。
- 4、把 SD卡插到 SD卡槽或者把 U盘插到 USB口。

## 先锋易讯 ノイン・ファイル アイスト ちょうかん ちゅうかん ちゅうかん ちゅうかん ちゅうかん ちゅうかん ちゅうかん ちゅうかん かんじょう たいじょう しょうかん しゅうかん しゅうかん しゅうかん しゅうかん しゅうかん

### **四、导航语音命名规则:**

第一段: 您好,请拨分机号, 查号请拨 0。(00001.mm3)

第二段: 分机忙,请改拨其他分机号。(00002.mp3)

第三段: 分机无人接听,请改拨其他分机号。(00003.mp3)

第四段: 现在是下班时间, 请改天再来电。(00004.mp3 带日夜服务功能型号夜 间语音使用)

第五段:为了保证服务质量,以下通话可能被录音;正在为你转接,请稍后。(文 件名 00005.mp3)

说明: 以上5段语音, 00001.mp3 只用于单级语音导航, 其他是单级和多级语音 导航均使用的语音文件。如果客户只需要单级语音导航文件,那只需要生成以上 MP3 文件即可。以下是多级语音导航命名规则:

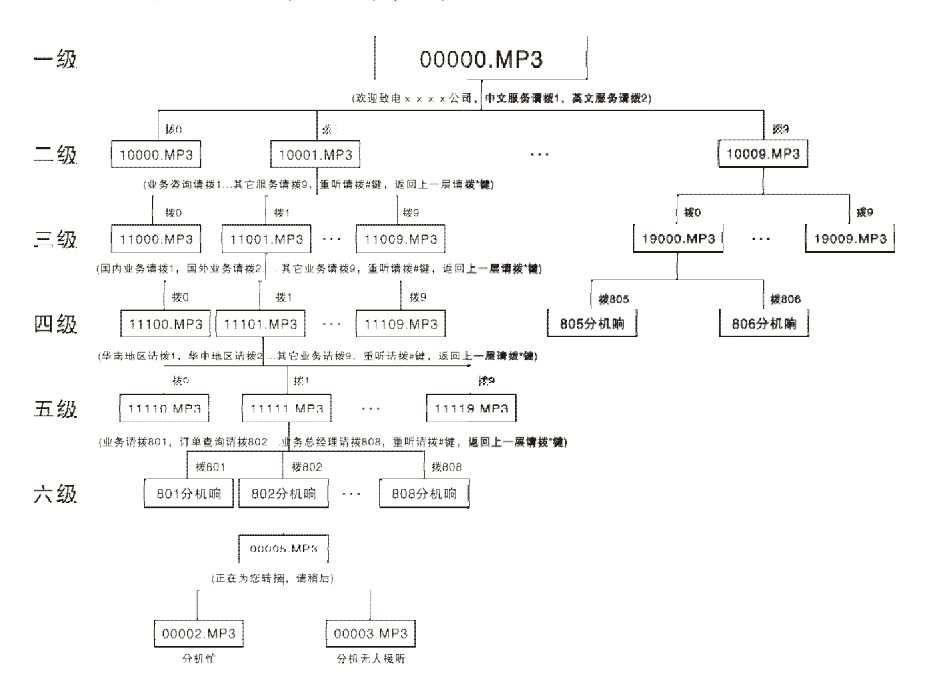

说明: 导航的级数可以根据自身的需要来自动设置, 在任何导航级拨"\*"会 返回上一级,拔"#"会重复播放,拔数字1-9会进入下一级,拔正确的分机 号码就会结束语音导航,呼叫内部分机;转接分机前会播放(00005.mm3), 分机忙会播放(00002.mp3),分机无人接听会播放(00003.mp3);如果没有相 应的 第3文件或者拨不存在的分机号码,通话将被挂断。

## **附录七 名称术语**

- 编程主机**……………….**01-04 号分机
- 监听主机**……………….**01 分机
- N...............................分机顺序号(01-48号,对应接入的端口 EXTO1-48)
- **M..............................**外线顺序号 (1-8 号, 对应接入的端口 CO1-8)
- XXXX**…………………….**主机四位编程密码
- abcd**…………………….**分机号码(10-8999,0、9、特殊外线出局号字头除外)与N相对应
- QQ**……………………….**01-16 组号
- ABCD**…………………….**特许或限制的 1-4 位号码,结束为#
- L **……………………….**对应的服务等级
- PP**……………………….**特许字头组号(两位)01-16
- T…………………………T为两位数字 01-99, 时间设置
- K**………………………..**表示要加发的号码
- **YYMMD…………………… YY** 表示年份,两位数字 00-99; MM为月份,两位数字 01-12;  $\mathbf{D}$ 为日期, 两位数字 $\mathbf{0}$ 1-31
- hhtt**…………………….**hh 为小时,采用 24 小时制,两位数字 00-23;tt 为分钟,

### 两位数字 00-59

WWWW**…………………….**移动账号

## $\begin{array}{ccc} \star & \star & \star & \star \end{array}$  先锋易讯  $\begin{array}{ccc} \star & \star & \star & \star \end{array}$

## **附录八 出厂默认值(初始化状态值)**

- ¦ 所有外线为人工值班方式
- ↓ 各分机号码为 801-848
- ¦ 第一总机为 01 端口分机
- ¦ 第二总机为 02 端口分机
- ¦ 各分机出局方式为间接(拨 9)出局
- ¦ 分机无转移
- | 各外线呼入振铃分机为 Ⅲ、Ⅲ 端口号分机
- ¦ 外线使用顺序是循环使用
- ¦ 转移无接听回响
- ¦ 所有分机禁止使用所有外线
- ¦ 分机呼出无限时
- ¦ 闪断时间为 2 秒
- ¦ 自动值班振铃等待接听的时间为 5 秒
- ¦ 自动值班拨号后等待接听的时间为 20 秒
- | 所有分机等级为限制国际长度(等级2)
- ¦ A、B、特许字头限制字头未设置
- ¦ 主机初始密码为"0000"
- ¦ 外部来电显示接收模式为自动锁定
- ¦ 内部来电显示加发字头 77
- ¦ 日夜模式未启动
- ¦ IP 功能未启动
- ¦ 路由功能未启动
- ¦ 外线连号功能未启动

## **附录九 系统功能编程指令集**

以下功能设置需在编程状态下进行( 进入编程状态操作为 1-4 号编程主机按 \*#\* x x x x <sup>听嘟声 即可,</sup> x x x x 为编程密码, 初始化为 0000 ), 编程时分机顺 序号 N为 01-48 (为两位数), 外线编号 M为 1-8 (一位数)。

**注:以下功能(含附录四)适用机型范围详见内容中的标注。**

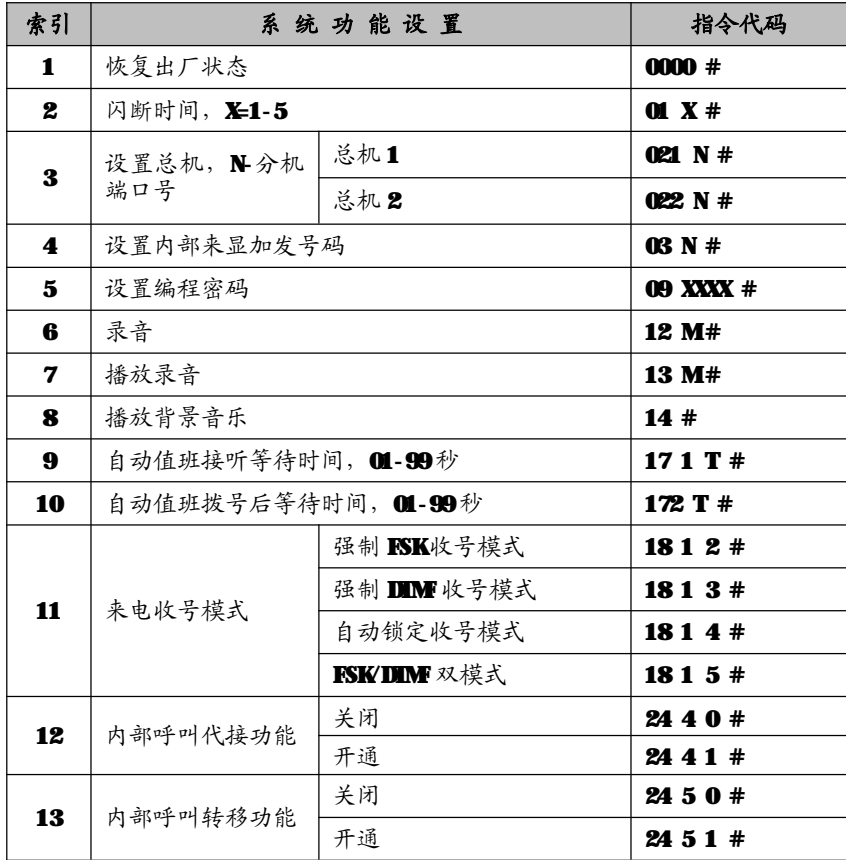

# 先锋易讯 / 2000年 - 2000年 - 2000年 - 集团电话交换机

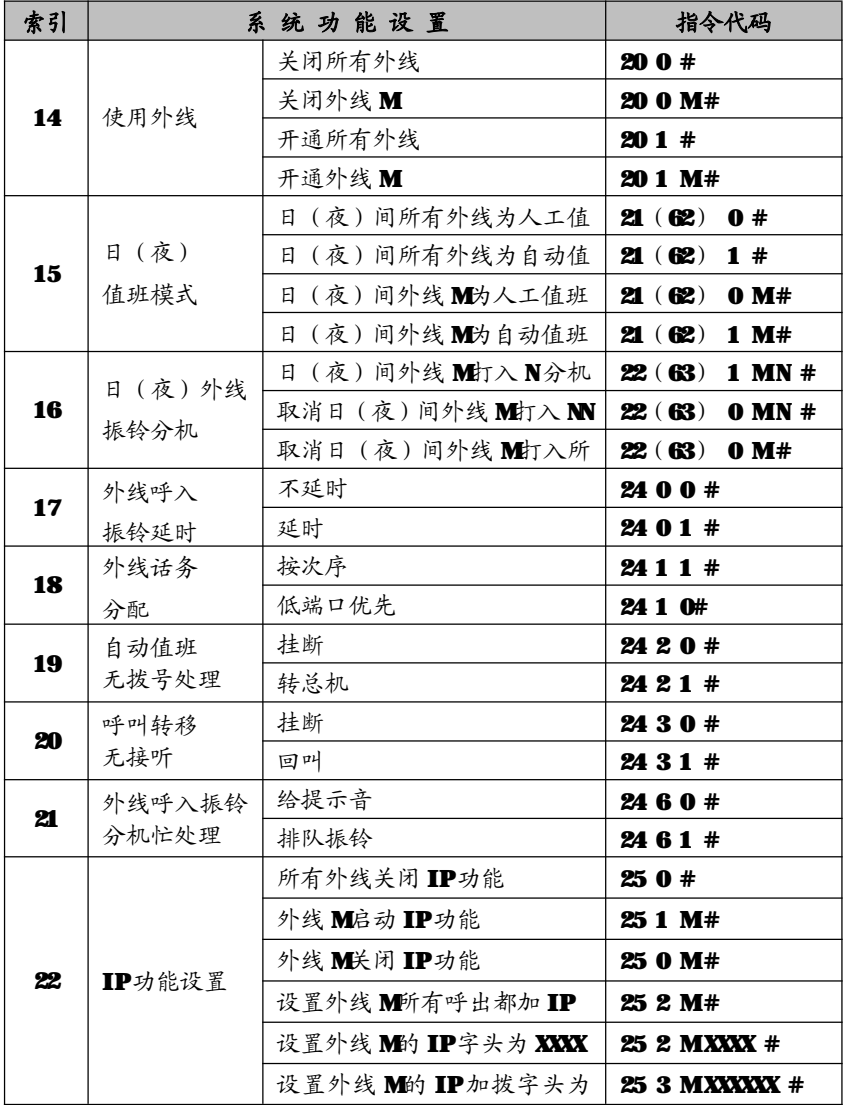

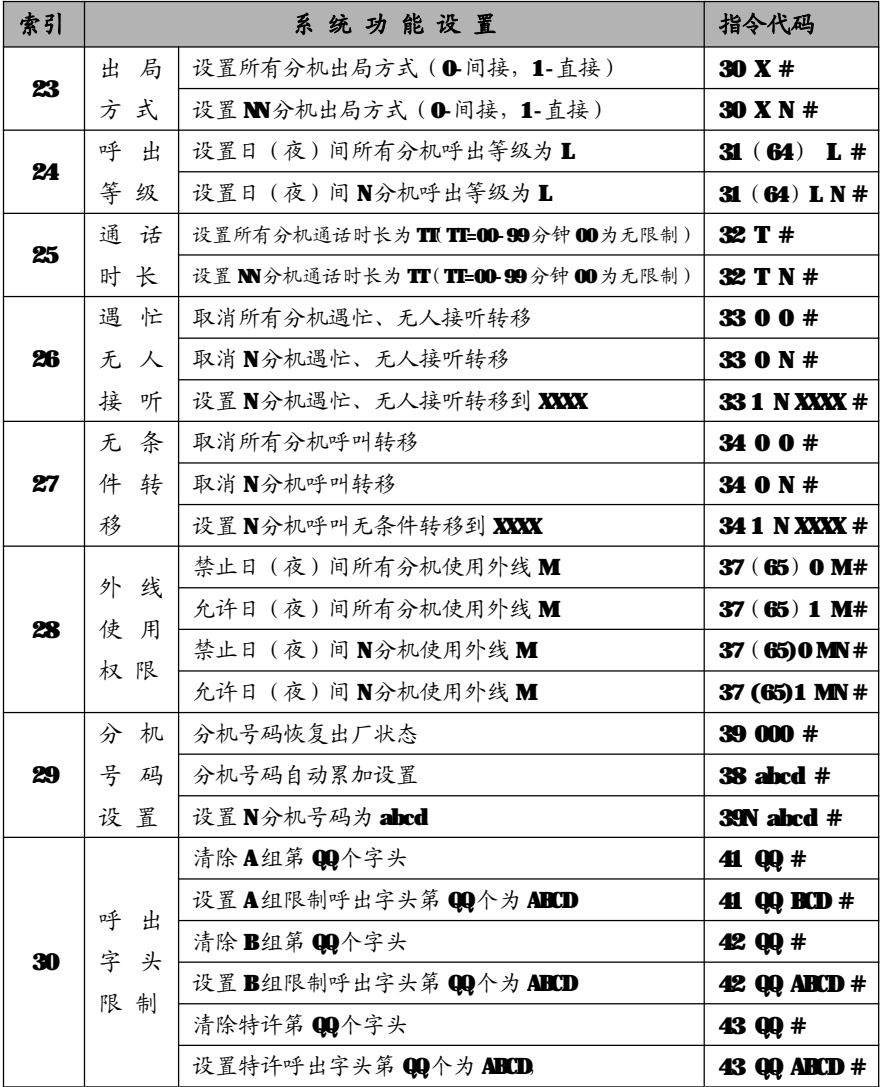

先锋易讯 ノ しゅうしょう しゅうしゅう 集团电话交换机

# **附录十 操作使用代码表**

以下操作均假设分机为间接出局状态,此时括号内的" \* " 不需键入;如为 直接出局则须键入。

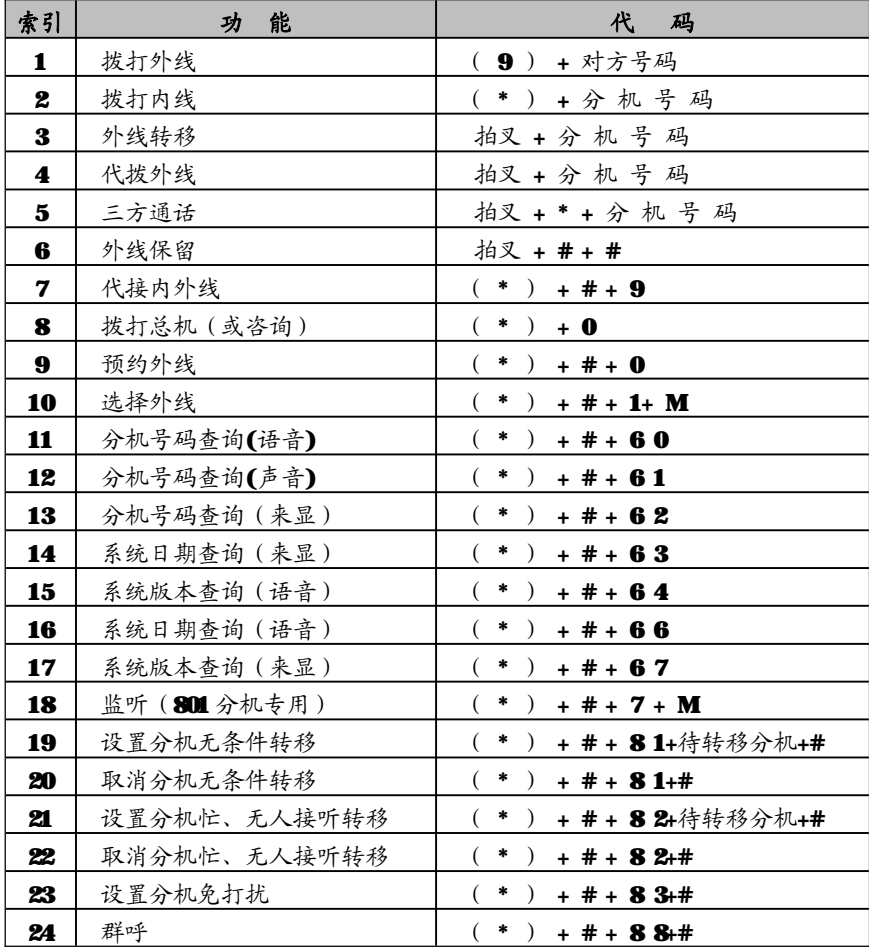

# **附录十一、常见故障及排除**

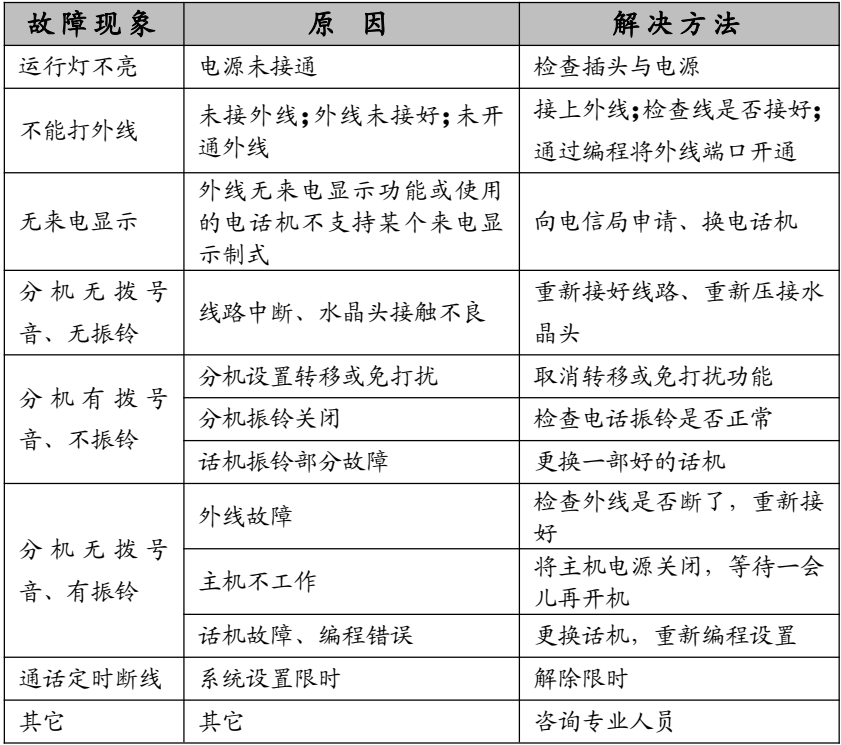

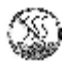

表示本产品在非热带地区使用。

表示本产品在海拨 2000 米以下地区使用。

 $\pmb{\text{R}}$ 锋易讯  $\pmb{\text{M}}$  , and the contract of the contract of the contract of the contract of the contract of the contract of the contract of the contract of the contract of the contract of the contract of the contract

## **产 品 质 量 保 证 说 明**

衷心地感谢您惠购本公司研制生产的集团电话 - 程控用户交换机。

### **保修说明**

- 1、 保修年限:本产品在正常操作使用下出故障,未经私自拆修,自购买之日起一 年之内享有保修服务;
- 2、 保修卡自购机后即予填写,并经售机单位盖章后生效;
- 3、 售机单位承担产品保修与维护义务,本公司产品在使用过程中出现质量问题, 用户请及时与售机单位联系解决。

## **以下几种情况不属于保修范围,将酌情收取一定的维修费:**

- 1、 产品的包装和外观;
- 2. 用户操作不当,或运输不当引起的机器捐坏;
- 3、 自行更换、拆修机器或到非指定维修店维修过;
- 4、 因雷电、水害、火灾等自然灾害造成的机器损坏;
- 5、 超过保修期限;
- 6、 因电网电压异常造成的损坏;
- 7、 用户将产品连接不符合标准的电源终端设备。

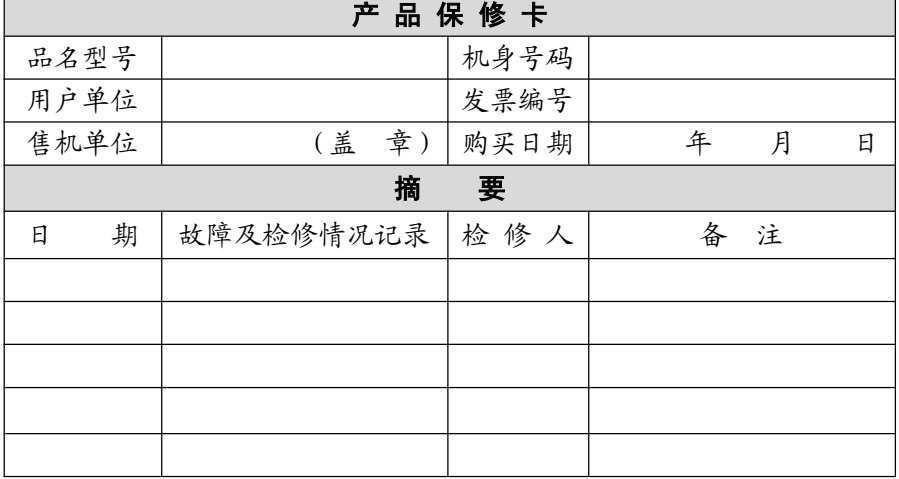

## **\*本公司有权在任何时候更改技术参数而不事先告知。**